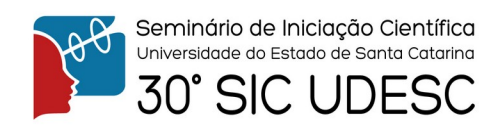

## **ANÁLISE DE DADOS GEOLÓGICOS E MANUAL DE UTILIZAÇÃO DE SOFTWARE DE MODELAGEM 3D DE RESERVATÓRIOS<sup>1</sup>**

Carlos Eduardo Corrêa Medeiros<sup>2</sup>

1 Vinculado ao projeto "Calibração de modelos Forward de reservatórios com dados de poços." 2 Acadêmico (a) do Curso de Engenharia de Petróleo – CESFI – Bolsista PIBIC

Modelos de reservatórios de petróleo são representações numéricas que descrevem o comportamento dos fluidos presentes através do tempo, sendo elemento fundamental para o desenvolvimento da produção. Usualmente o passo inicial para a modelagem de reservatórios consiste em construir um modelo estrutural da área, onde são representados os principais horizontes e zonas de falhas que compartimentam o intervalo de interesse. Este modelo é fundamentado na base de informações disponíveis, especialmente sobre a interpretação de dados de poços e sísmicos, que permitem definir o mapa de contorno estrutural do topo do reservatório e o padrão de zonas de falha associados.

Existem diversos programas que permitem interpretar dados e criar um modelo estrutural 3D de reservatórios. O software *T7* da *Badley's Geoscience* foi usado para interpretar dados de um reservatório disponibilizados com o intuito de construir um manual de utilização do software.

Os dados para uma dada região espacial geralmente possuem estruturas de colunas e informações em cabeçalhos distintas dependendo da maneira como foram adquiridos. Uma análise e ajuste de dados é feita antes de começar a importação no programa para que a estrutura seja padrão para todos os arquivos. Os dados disponibilizados foram de trajetória de poços, perfis de raio gama, porosidade e permeabilidade, marcadores de zonas, horizonte de topo e segmentos de falhas.

Arquivos de trajetórias de poços possuem localização espacial e inclinação dos poços, que serão preenchidos posteriormente pelos perfis com fácies, porosidade e permeabilidade. Marcadores são usados para definição de zonas entre horizontes, podendo ser editados conforme análise dos perfis. O horizonte de topo é usado como base para a criação de outros horizontes, seguindo os marcadores de zonas, até a base do reservatório, e os segmentos de falha delimitam descontinuidades no reservatório.

Após todas as etapas de importação dos dados do reservatório, um modelo dispondo de elementos básicos da modelagem estrutural e estratigráfica – forma e volume das estruturas, sequência estratigráfica, horizontes e falhas – foi gerado como mostra a figura 1. Estes componentes permitem que se prossiga para a construção do grid do modelo para atribuição de propriedades às células de modo a representar as características litológicas do volume que retratam.

Agradeço a oportunidade de estar vinculado ao projeto e a disponibilidade da bolsa de iniciação científica.

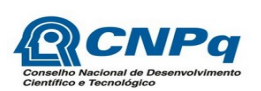

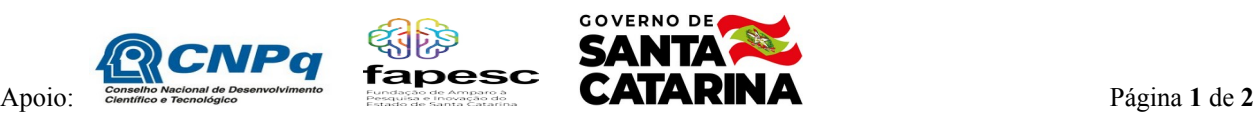

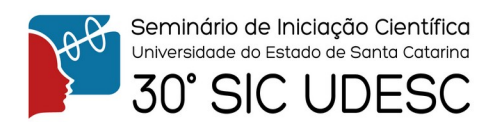

**Palavras-chave:** Modelo estrutural. Reservatórios.

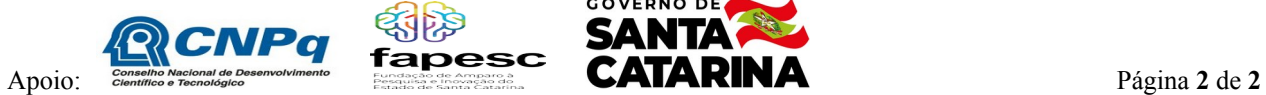

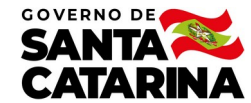